## **Purchasing Your Parking Permit (Students)**

Visit the parking portal at<https://tennesseetech.aimsparking.com/>

Click "Login" in the top right corner of the screen.

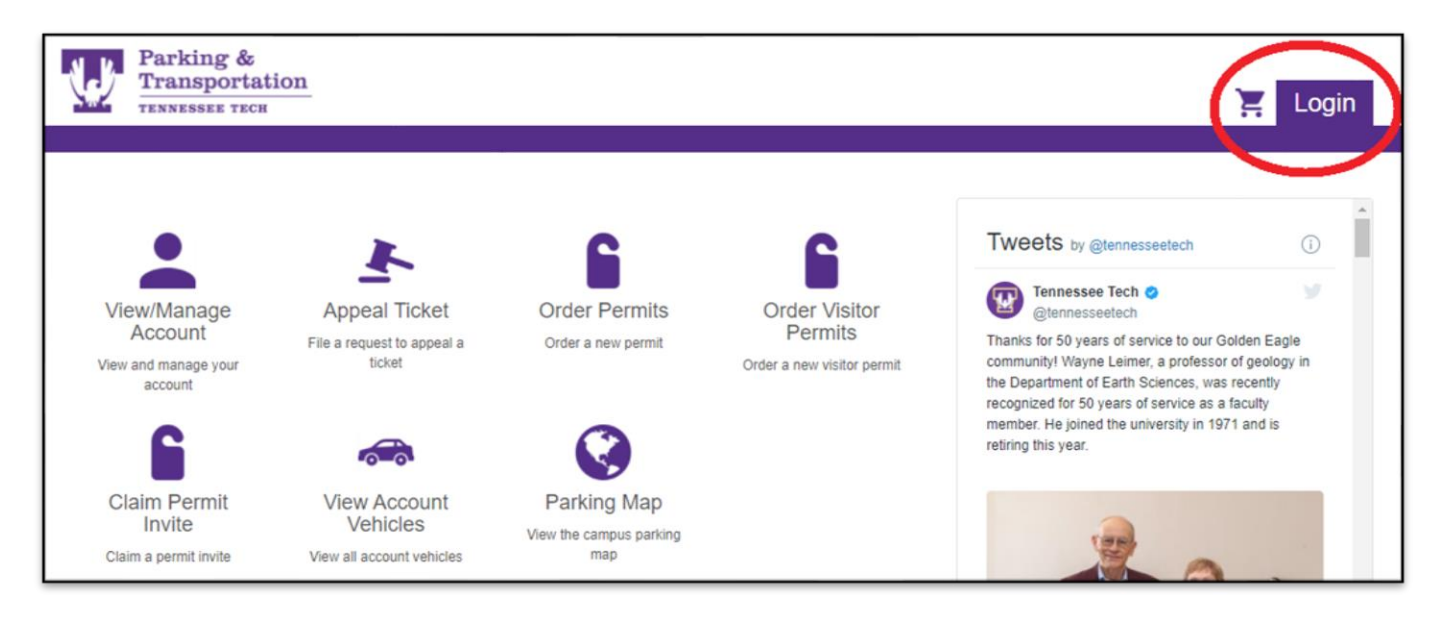

When the AIMS Authentication Login screen appears, you will need to click "login" again. This will direct you to the Tennessee Tech IDme login page.

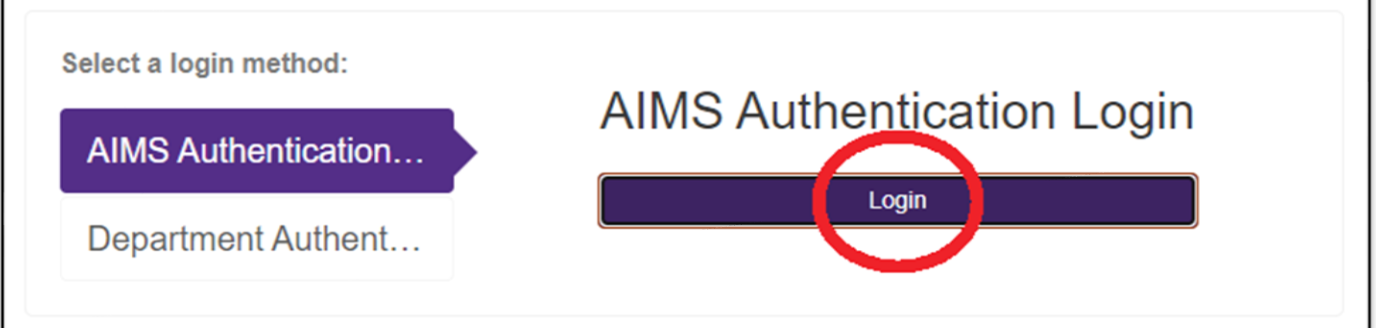

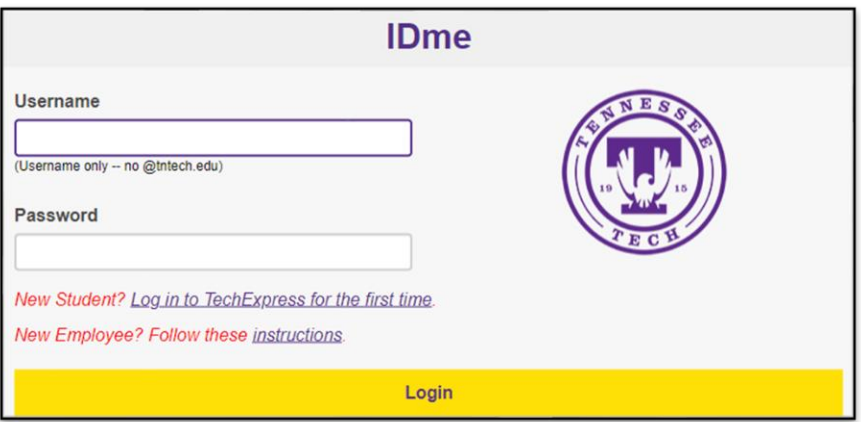

Once logged in, you will click, "Order Permits".

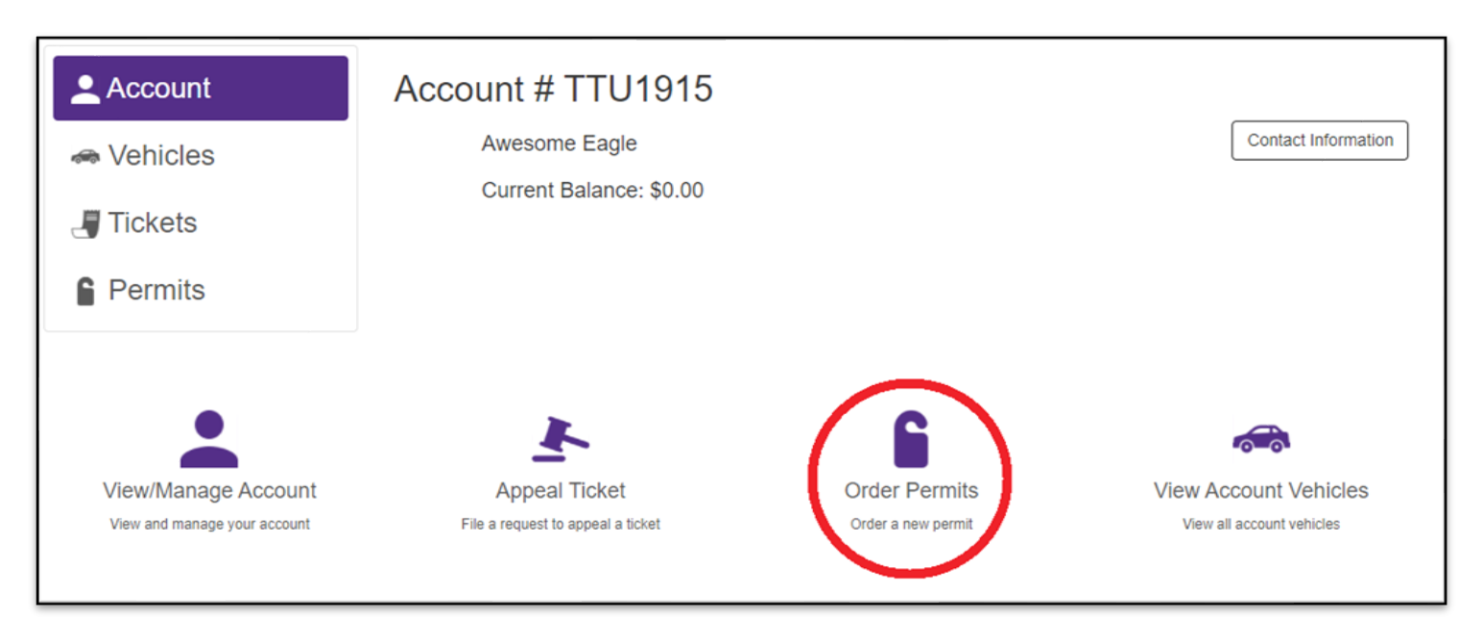

In order to proceed with your purchase, you will need to agree with the terms of service.

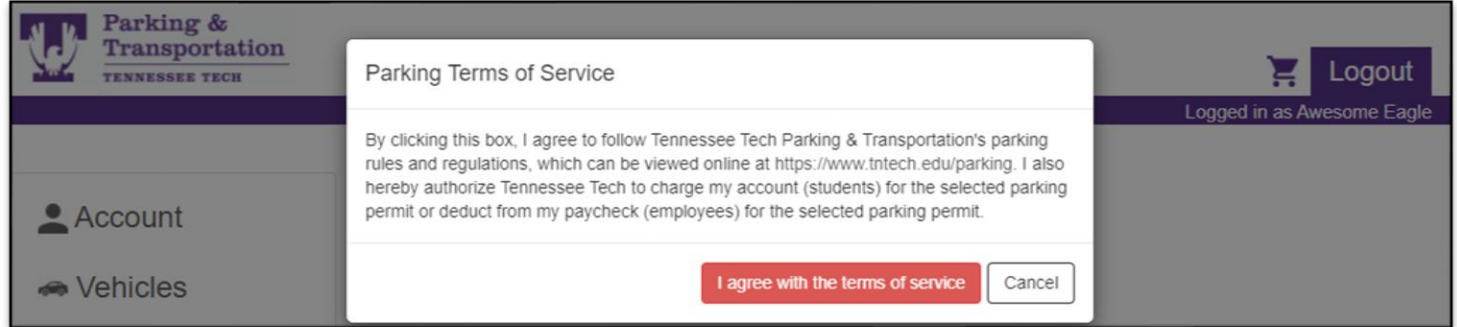

Select the permit you would like to purchase. The pricing will be dependent on which permit you choose and may be different than the sample below.

If you need a campus disabled permit and one is not listed as an option for you, please email [parking@tntech.edu.](mailto:parking@tntech.edu)

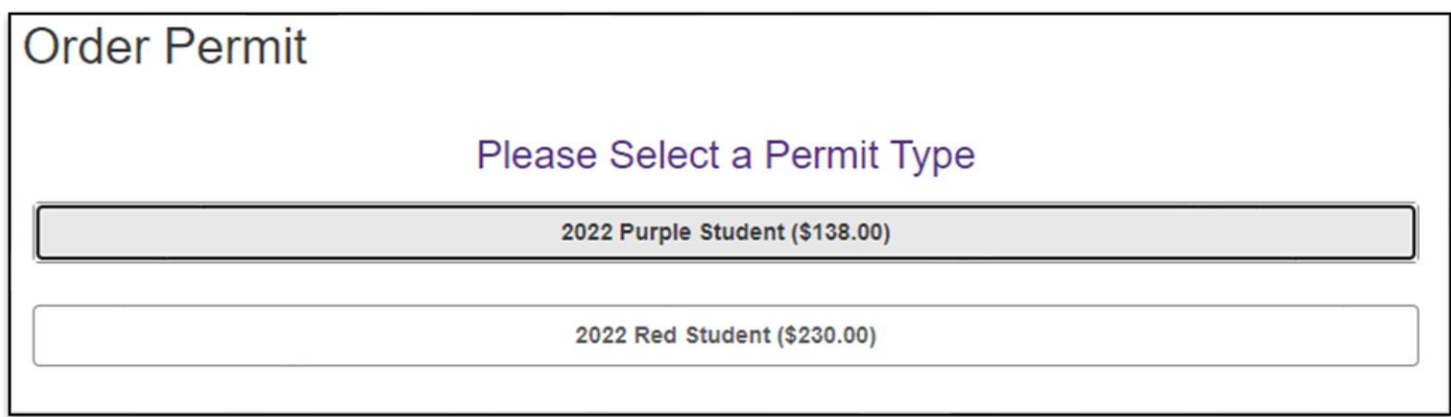

Once you select the permit type you'd like to purchase, you will be prompted to select vehicles. If you need to add a new vehicle or edit any vehicles currently on your account, you may do so on this screen.

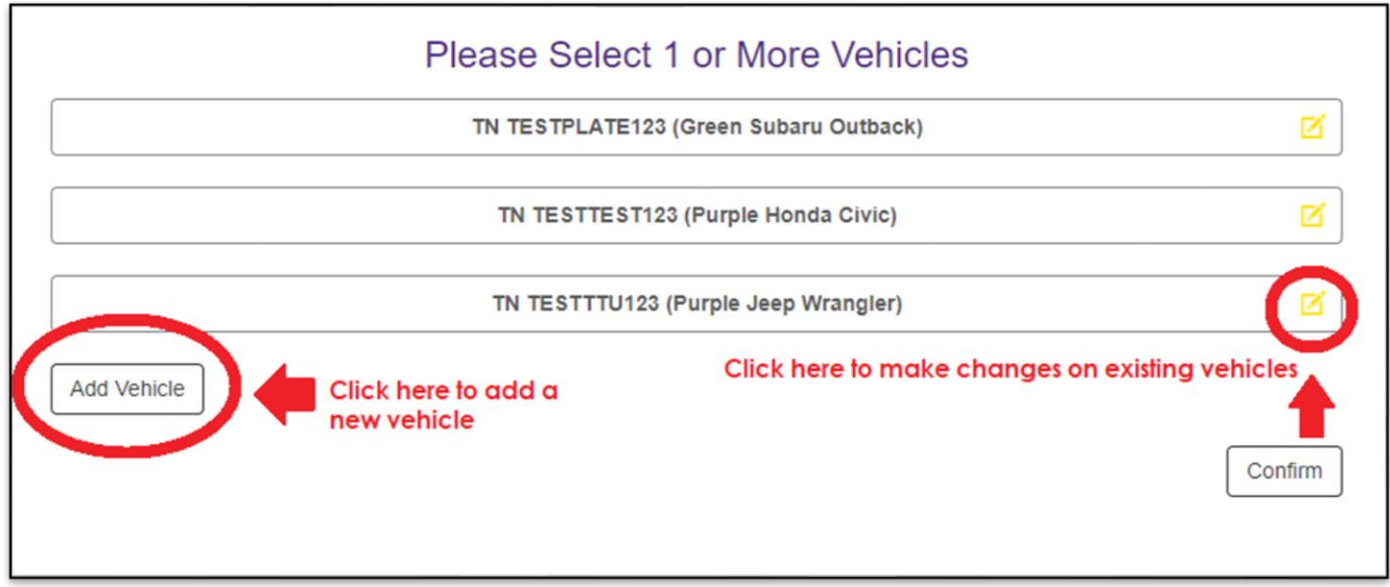

Once you have completed all vehicle changes, click "Confirm".

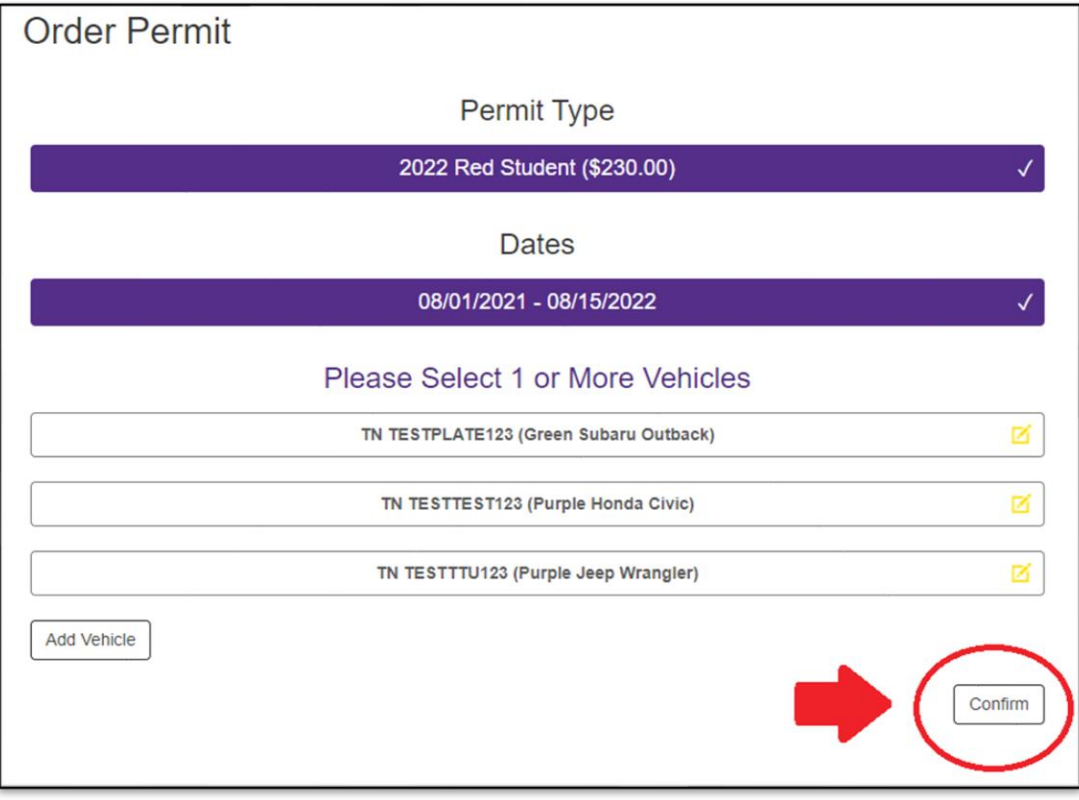

Select how you wish to receive your parking permit. All permits that are mailed are sent the next business day.

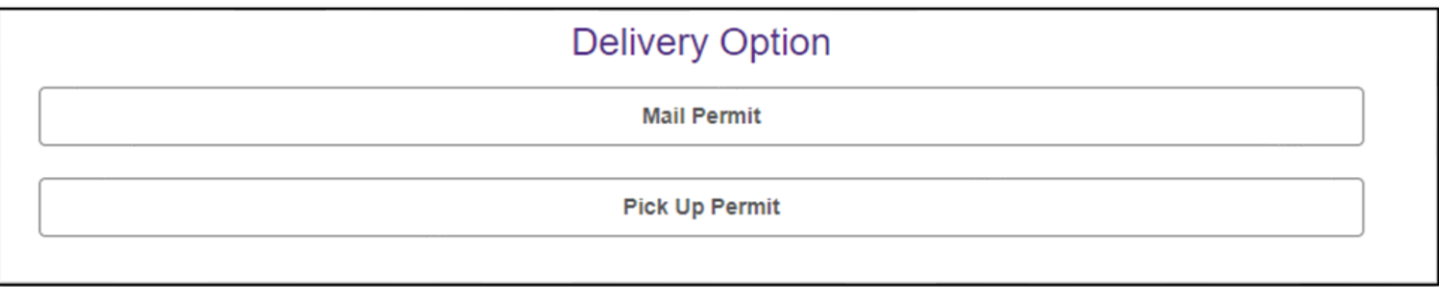

If you choose to have your permit mailed, please fill out all information and check to make sure that you made no errors. Errors in address information can result in your permit being delayed.

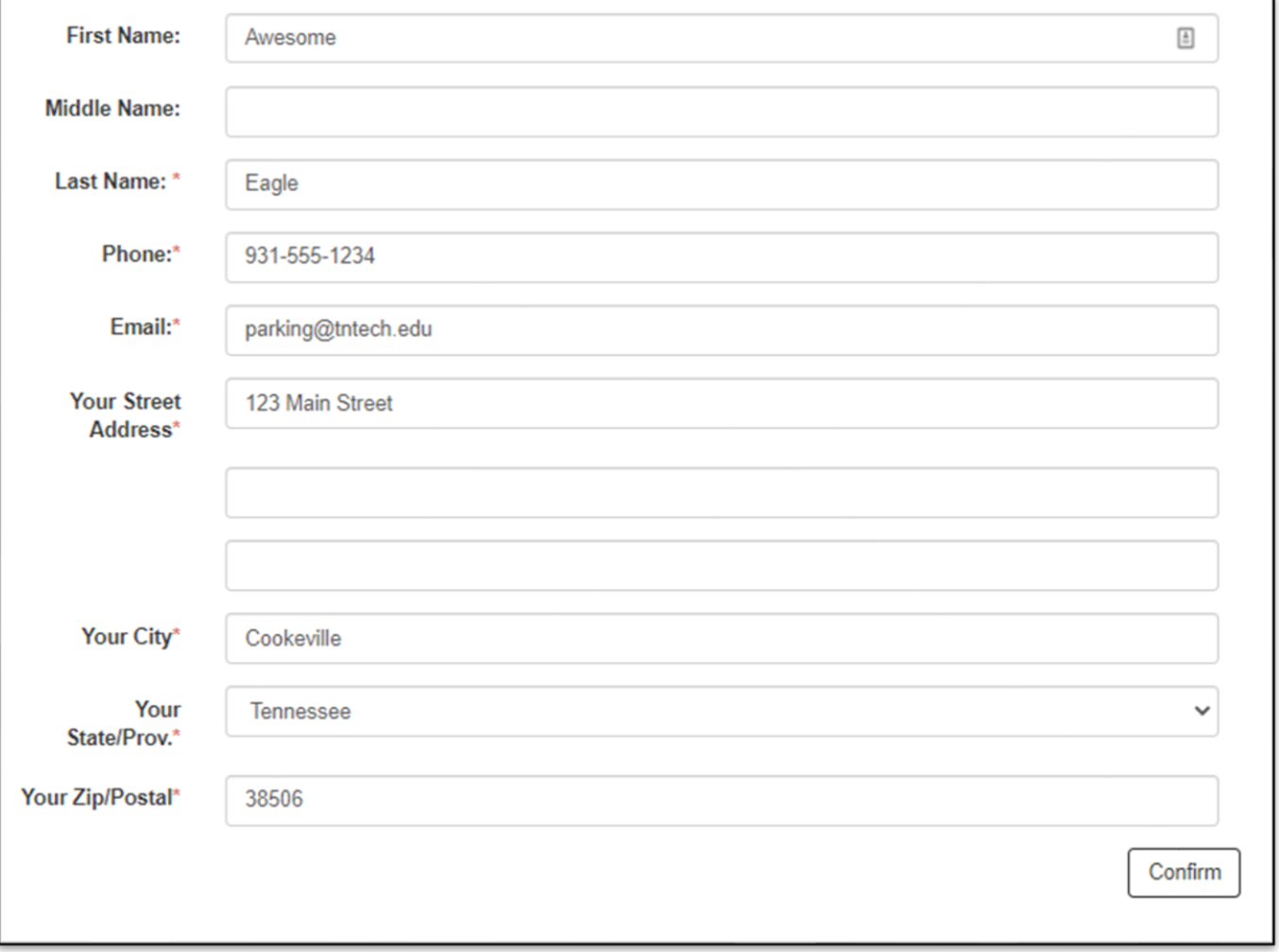

After you have selected your delivery method, click "Add Permit to Cart".

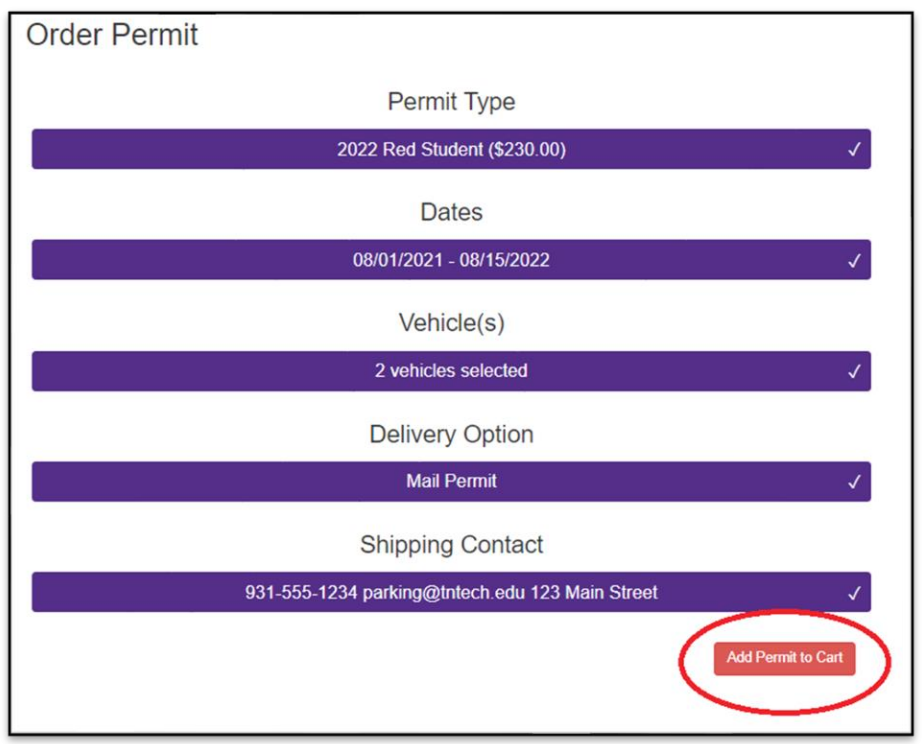

Review the information on the final screen and select "Checkout".

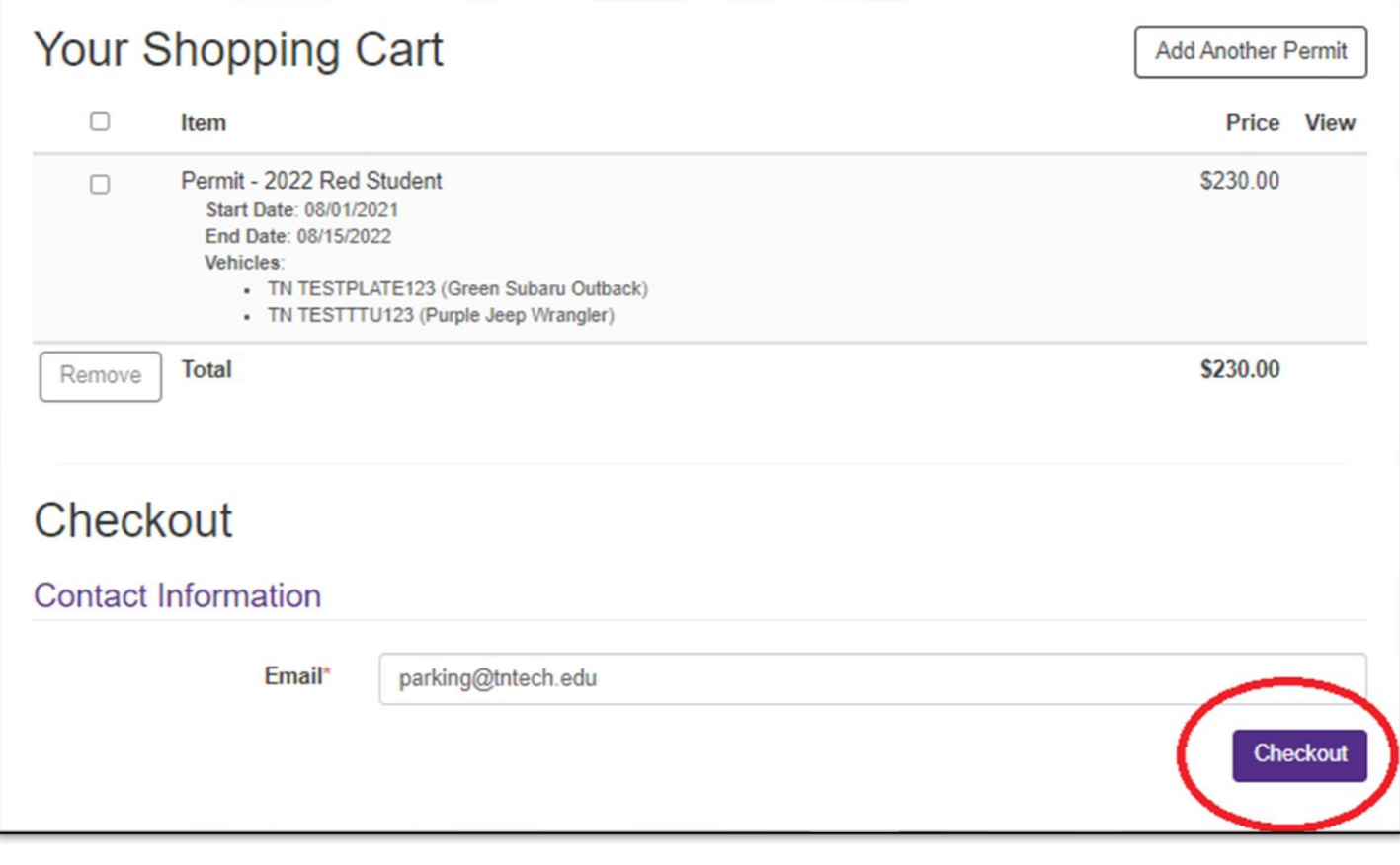

**If you need a temporary permit until your permit arrives, you may print one from the receipt that is emailed to you. The emailed receipt usually arrives within 5 minutes, but if for some reason you do not receive an email, please follow these instructions to print your temporary permit:**

When your receipt displays on the screen, click "View".

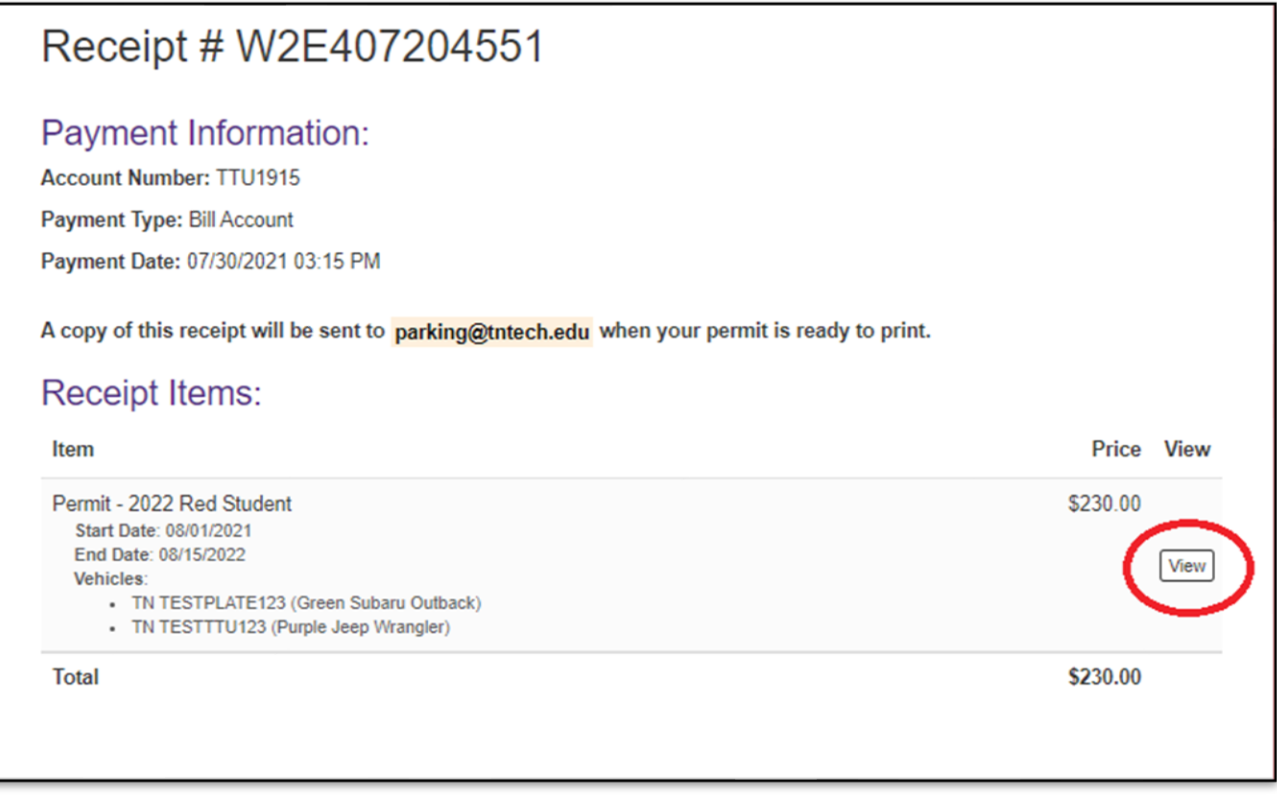

If you click "View" and it says printing unavailable, wait a few seconds and refresh the page. There is a short delay as your permit is processed in the system.

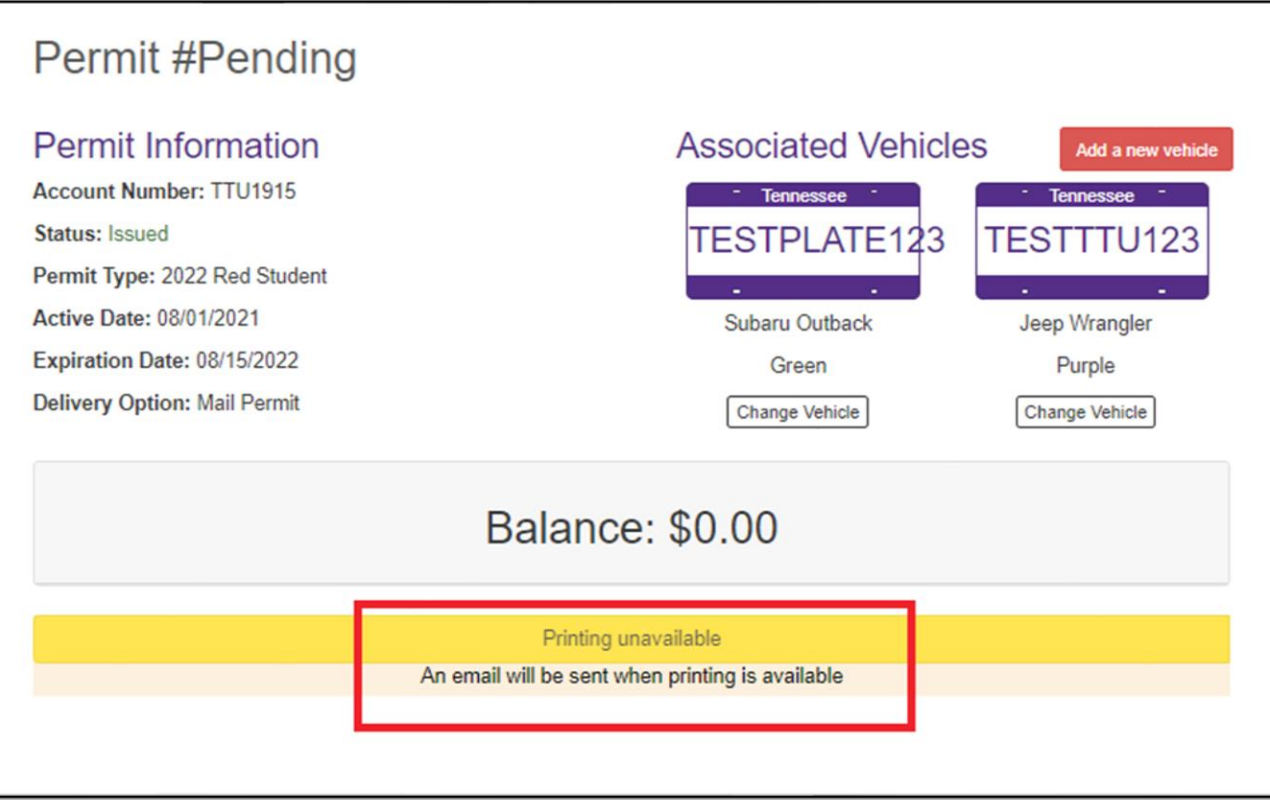

This is what the screen will look like when your temporary permit is ready to print. Click "Print This Permit".

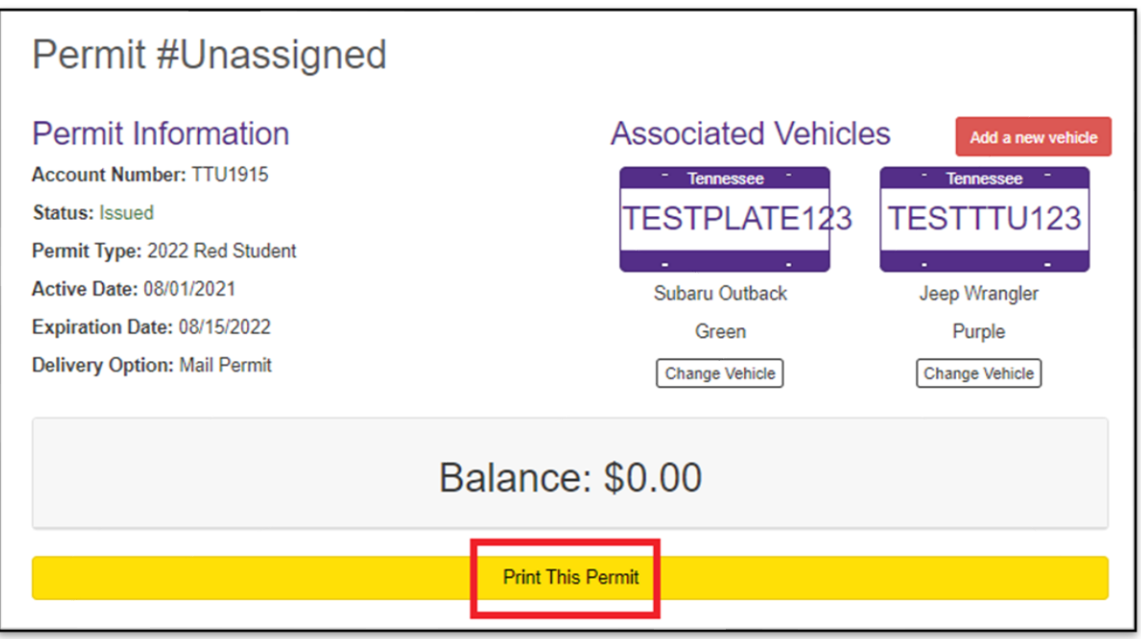

Please note, this is not your actual parking permit. This is a temporary permit, valid for two weeks from the date of purchase, to allow time for you to receive your permit in campus mail.

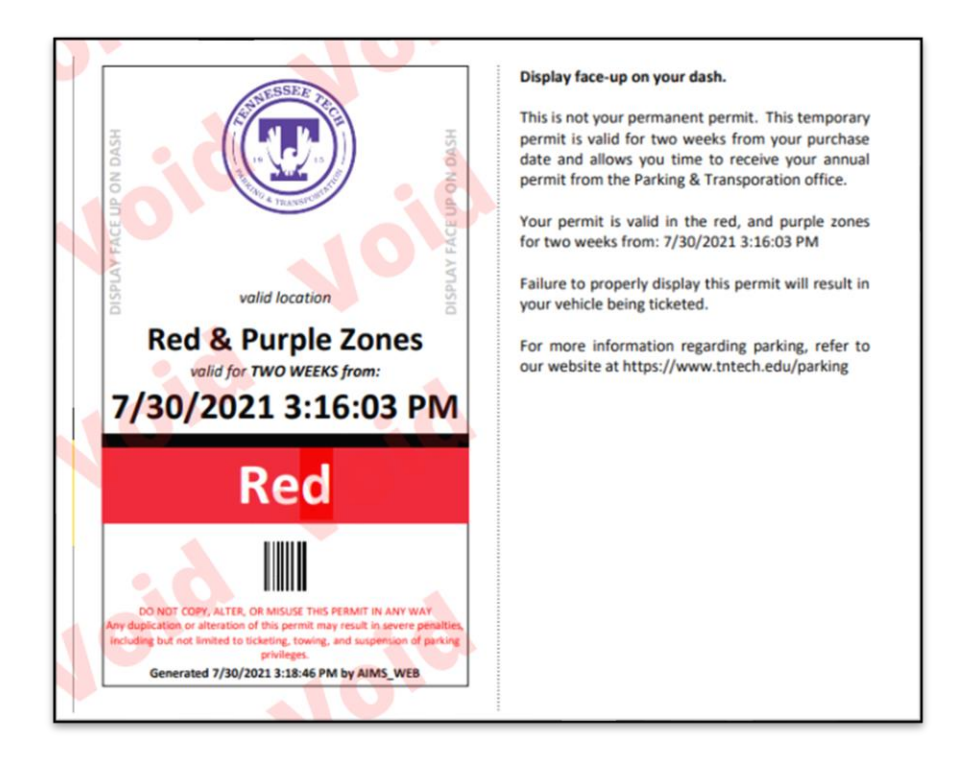